# *MATLAB' A GİRİŞ*

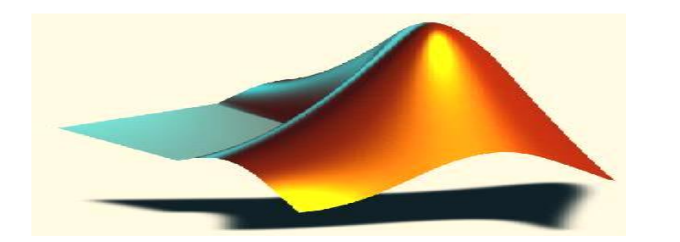

MATLAB; (MATrix LABoratuvary); ilk defa 1985 de C\B. Moler tarafından geliştirilmiş ve özellikle de matris esaslı matematik ortamında kullanılabilen etkileşimli bir paket programlama dilidir. Başlangıçta MATLAB özellikle mühendislik alanında, iyi grafik özelliklere sahip daha çok sayısal hesaplamalarda kullanılmak amacı ile geliştirilmiş bir paket programlama dili olarak ortaya çıkmıştır. MATLAB, orijinal olarak matris yolu ile matris hesaplamalarının öncüleri olarak bilinen LINPACK ve EISPACK projeleri yolu ile geliştirilen matris yazılım programlarına kolay erişim sağlamak amacı ile yazılmıştır. O zaman için özellikle FORTRAN dilinde uzun zaman al<mark>an</mark> programlama işlemlerine bir alternatif olarak ortaya çıkmıştır. İlk sürümleri FORTRAN diliyle yazılmış olmakla beraber son sürümleri C dilinde hazırlanmıştır.

23.5.201

7

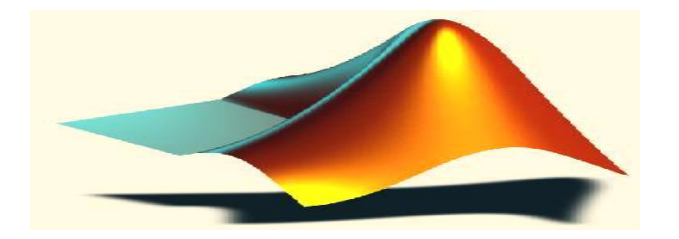

## *Mühendislik & MATLAB Kullanımı*

Bugün için farklı alanlarda kullanılabilen çok geniş bir ürün yelpazesine sahip MATLAB, teknik hesaplamalarda kullanılan yüksek başarılı dil olarak tanımlanmaktadır. MATLAB ın belli başlı kullanım alanları;

- **Matematik ve hesaplama işleri, algoritma geliştirme.**
- **Modelleme, benzetim ve prototipleme.**
- **Verilerin analizi, incelenmesi ve görüntülenmesi.**
- **Bilimsel ve mühendislik alanında grafik işlemleri.**
- **Grafiksel kullanıcı arayüz yapısını da içine alan uygulama geliştirme.**

MATLAB, temel veri elemanı için boyutlandırma gerektirmeyen bir dizim (array) olan etkileşimli sistemdir.

> 23.5.201 7

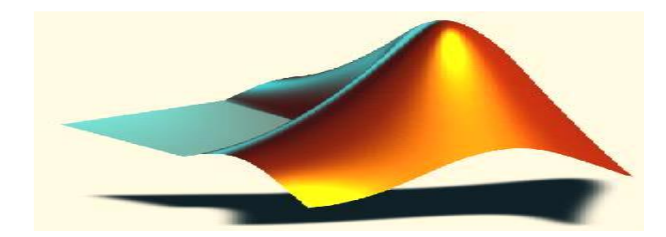

# *MATLAB' IN KULLANIM ALANLARI*

MATLAB, matematik-istatistik, optimizasyon, neural network, fuzzy, işaret ve görüntü işleme, kontrol tasarımları, yöneylem çalışmaları, tıbbi araştırmalar, finans ve uzay araştırmaları gibi çok çeşitli alanlarda kullanılmaktadır. MATLAB, kullanıcıya hızlı bir analiz ve tasarım ortamı sağlar.

- Matlab programını C/C++ diline dönüştürebilir,
- 20. dereceden bir denklemin köklerini bulabilir,
- 100x100 boyutlu bir matrisin tersini alabilir,
- Bir elektrik motorunu gerçek zamanda kontrol edebilir,
- Bir otobüsün süspansiyon simülasyonunu yapabilirsiniz,

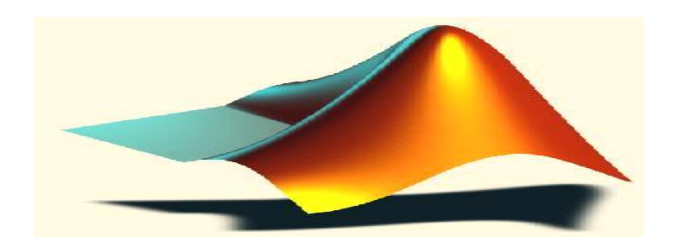

# *MATLAB' IN KULLANIM ALANLARI*

Matlab, araştırma ve mühendislik alanlarında karşılaşılan problemlere pratik ve hızlı sonuçlar sunmaktadır. Bu nedenle Matlab, tüm dünyada binlerce endüstri, devlet ve akademik kurumlarda kullanılmaktadır. Özellikle tüm üniversitelerde yaygın olarak kullanılmaktadır.

- Matlab kullanıcı şirketler arasında
	- ▶ Dünyada Boeing, DaimlerChrsyler, Motorola, NASA, Texas Instruments, Toyota ve Saab vb,
	- ▶ Ülkemizde ise Aselsan, Tofaș, Arçelik, Siemens, Alcatel, Garanti Bankası, Deniz Kuvvetleri, vb..

şirketler verilebilir.

23.5.201 7

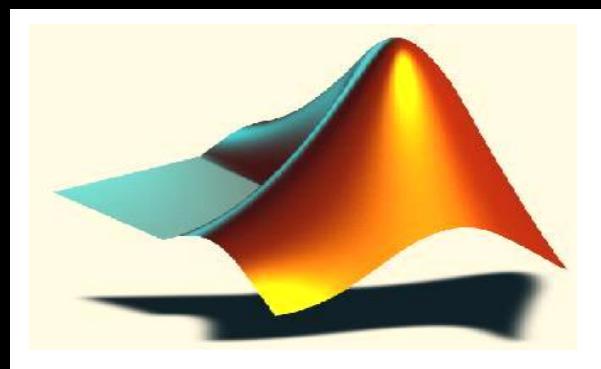

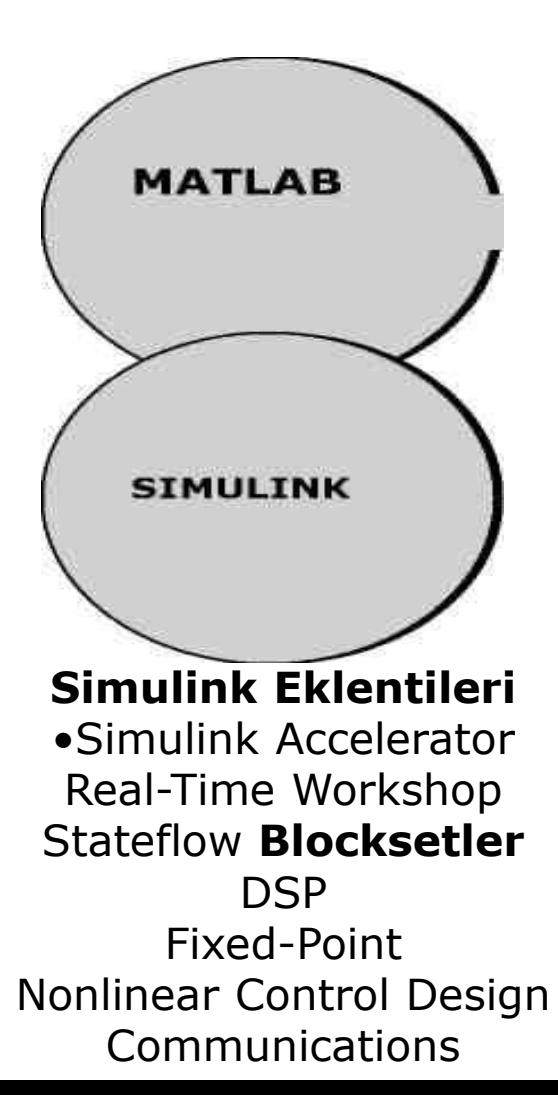

**MATLAB Eklentileri** •MATLAB Compiler •MATLAB C Math Library **Araçkutuları** •Control System •Communications •Financial •Frequency Domain System Identification •Fuzzy Logic •Higher-Order Spectral Analysis

•Image Processing •LMI Control •Model Predictive Control •m-Analysis and **Synthesis** 23.5.201

•NAG ® Foundation •Neural Network •Optimization •Partial Differential Equation •QFT Control Design •Robust Control •Signal Processing •Spline **•Statistics** •Symbolic Math •System Identification

•Wave

7

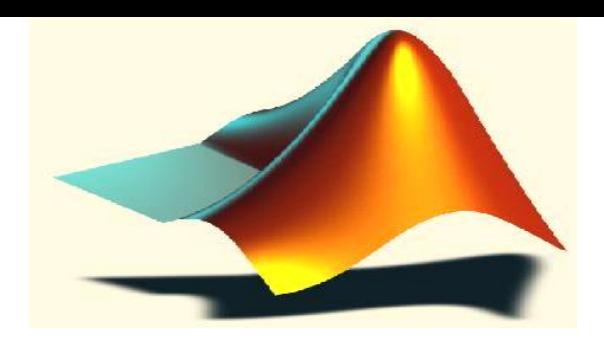

### **MATLAB** ,

Bütün mathworks ürünleri için bir alt yapıdır. MATLAB , kulanımı kolay olan tek bir ortamda saysal hesaplama imkanı sağlayan, 2-d ve 3-d grafikleri ve di yeteneklerin birleştirildiği bir yapıyı teşkil eder. MATLAB eklentileri, MATLABta geliştirilen sistemlerin gerçekleştirmesini destekleyen araçlardır.

7

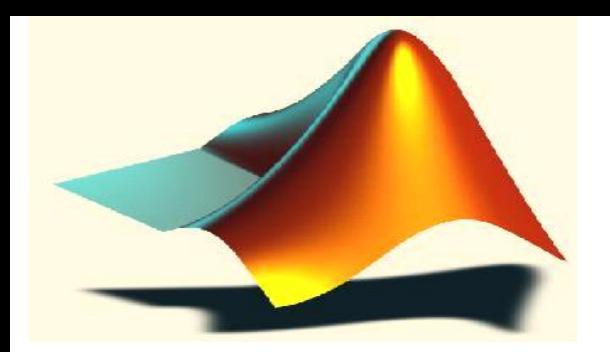

**Araç kutuları**, özel sorunların çözümü için MATLAB'a uyarlanan MATLAB işlevlerinin bir tür kitaplıklarıdır. Araç kutuları,açık ve eklenebilir olup; kendi algoritmalarını ve ekini görülebilir.

> 23.5.201 7

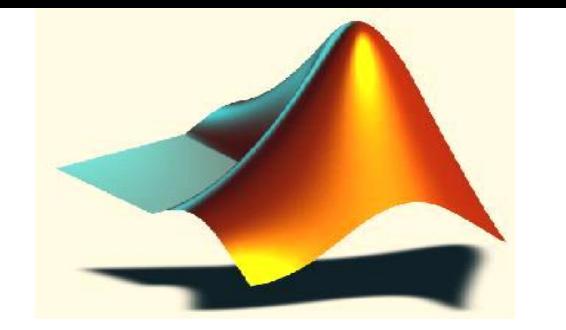

### **Simulink,**

Blok diyagram arayüzü ile doğrusal olmayan simulasyonu ve "canlı" simulasyon yetenekleriyle öz sayıları, MATLAB'ın grafiklerini ve diğer fonksyonlarını birleştiren bir sistemdir. **Simulink eklentileri**,simulinkte geliştirilen sistemlerin gerçekleştirilmesini destekleyen seçime dayan araçlardır.

**Bloksetler,**özgül uygulama alanlarında kulanım için tasarlanmış simulink bloğunun toplamlarıdır.

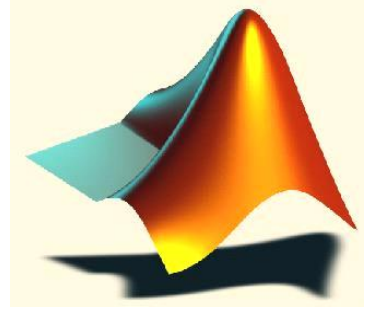

### *MATLAB araç kutuları(Toolboxs)*

Araç kutuları, çeşitli bimsel alan ve konularda yazılan MATLAB fonksiyon dosyalarından ouşurlar. Aşağıda kısaca açıklanan, değişik bilim dalları ile ilgili olarak yazılmş hazır araç-kutuları yer amaktadır.Bunalrdan bazıları aşağıda verilmiştir.

**•Signal Processing Toolbox (Sinyal İşlem Araç kutusu):**  1-boyutlu ve 2-boyutlu sayısal sinyal işleme (zaman serilerinin anaizi) ile ilgili fonksiyonlardan oluşmaktadır. Ayrıca, sayısal filtreler için geliştirilen analiz ve tasarım fonksiyonları ile güç spektrumu analizine ilişkin fonksiyonları da içermektedir.

23.5.201

7

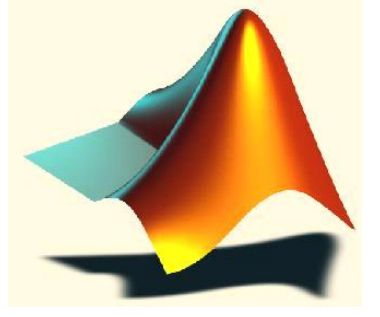

## *MATLAB araç kutuları(Toolboxs)*

- **Control Systems Toolbox (Kontrol Sistemleri Araç kutusu):**Durum uzay tekniklerini kullanarak kontrol mühendisliği ve sistemeri teorisi ile ilgili fonksyonlardan oluşmaktadır.
- **System Idendification Toolbox (Sistem Tanımlama Araç kutusu):** Parametrik modelleme ve sistem tanımlama ile ilgili fonksiyonlardan oluşmaktadır.

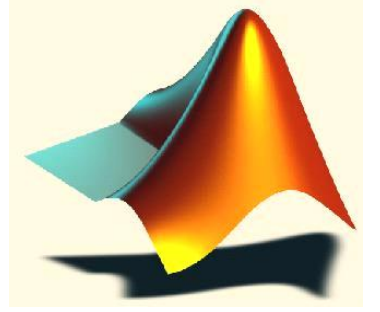

## *MATLAB araç kutuları(Toolboxs)*

•**Neural Network Toolbox (Yapay Sinir Ağları Araç kutusu):**

Yapay sinir ağları için tasarım ve benzetim (simülasyon) fonksiyonlarından oluşmaktadır. Bu fonksiyonlar birkaç kategoriye ayrılırlar. Bunlar; 1) ağ benzetim için transfer fonksiyonlarının belirtilmesi, 2) ağ parametrelerini günceleştirmek için 'kuralların belirtilmesi, 3) veriler üzerinde ağın işlem yapabilmesi için fonksiyonların belirtilmesi. Bazı fonksyonlar, lineer ve Hapfield ağlarının doğrudan tasarım için kulanılabirler.

# Matlab programı altında kullanacağımız temel araçlar

- Komut Penceresi
- Programlama (M-file  $\rightarrow$  \*.m)
- Grafik (Figure  $\rightarrow$  \*.fig)
- Grafik Arayüzlü Programlar (GUI  $\rightarrow$  \*.fig)
- Simulink (Model  $\rightarrow$  \*.mdl) ve Blockset Modülleri
- Toolbox (Araç Kutusu) Modülleri (Fuzzy,Neural,Statistic vb.)
- Microsoft Excel $\Leftrightarrow$ Matlab
- Matlab Web-Server
- xPC Target ve xPC Target Embedded
- Stateflow, Real-Time Workshop, Real-Time Windows Target

### **Matlab Kullanımında Temel Kurallar**

- **Programin dili ve yardım bilgileri tamamen ingilizcedir.**
- $\blacktriangleright$  Komut temelli yazılımdır.
- $\blacktriangleright$  Küçük-büyük harf ayrımı vardır. Tot ve tot farklı algılanır.
- » işareti komut prompt'udur.
- Komutlar *Enter* ile yürütülür.
- Bir ifadenin sonuna ; işareti eklediğinizde ekrana yazılmaz.
- Birden fazla ifade tek satırda aralarına , ya da ; koyarak yazılabilir. Yazımda boşluk sayısı etkisizdir.
- ▶ Sadece ilgili değişken adını yazarak o değişkeni çağırabilirsiniz.

# *MATLAB komut penceresi*

MATLAB açıldığında karşımıza gelen pencere (Sekil1) MATLAB'ın komut penceresidir. Komut penceresi kullanıcı ile MATLAB komut yorumlayıcısı arasında etkilişimi sağlayan bir ara yüzdür. Yorumlayıcı hazır hale geldiğinde (**>>**) işareti karşımıza gelir. Bu işaret MATLABa komut ya da komut dizilerini girebileceğinizi gösterir.

### *MATLAB komut penceresi*

### **A MATLAB Command Window**

File Edit Window Help

ÞУ.

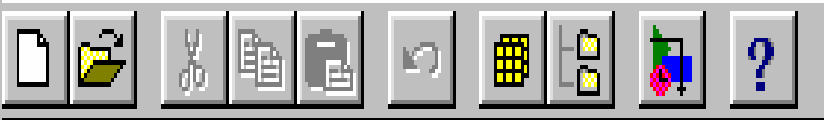

For information on all of the MathWorks products, type tour.

23.5.201 7

15

- 10

# *MATLAB ile çalışmak*

MATLAB`ı gözünüzde canlandırmanın en kolay yolu, onu tüm niteliklerle donatılmış bir hesap makinesi gibi düşünülmesidir. Basit bir hesap makinesinin yaptığı toplama, çıkarma, çarpma ve bölmeden ibaret dört işlemi kolaylıkla yapar. Bunlara ilaveten teknik bir hesap makinesinde bulunan karmaşık sayılar, karekök, ve üst alma ve sinüs, kosinüs ve tanjant gibi geometrik işlemlerde kolaylıkla yürütülür.

 $-22.4 + 3^{*}$ pi + 26/7 + sin(pi/4) - 3.9e-2

 $ans =$ 

-8.5928 23.5.201

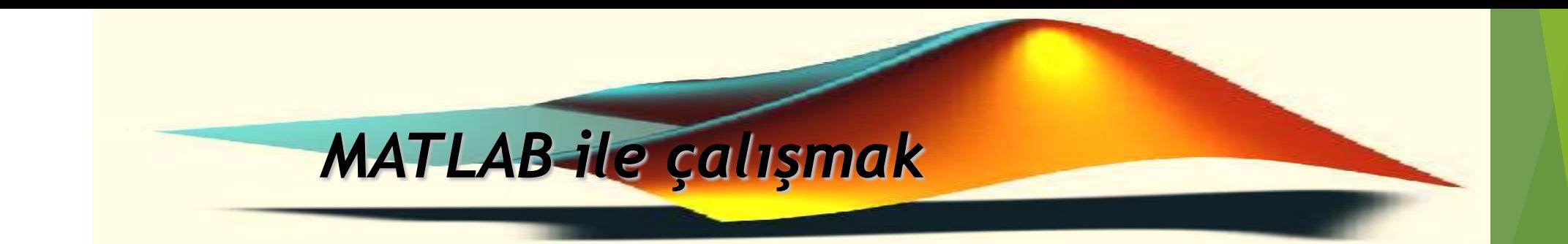

Bunun dışında, programlanabilir bir hesap makinesinde olduğu gibi veri saklama ve geri yükleme gibi işlemler ile önemli bir sorunun hesaplamasını otomatik hale getirmek için komut satırlarını oluşturabilir, icra edebilir veya saklayabiliriz.

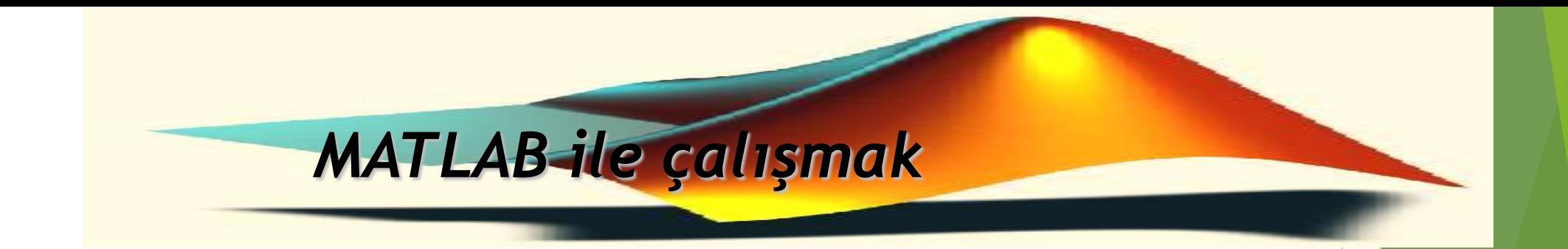

Ayrıca çok güçlü bir hesap makinesinde olduğu gibi çok çeşitli yollardan veri grafiklerinin oluşturulması, matris aritmetiğinin icrası, polinomların incelenmesi, fonksiyonların integre edilmesi, denklemlerim sembolik olarak kullanılması v.b. işlemlerin yapılmasına mümkün kılar.

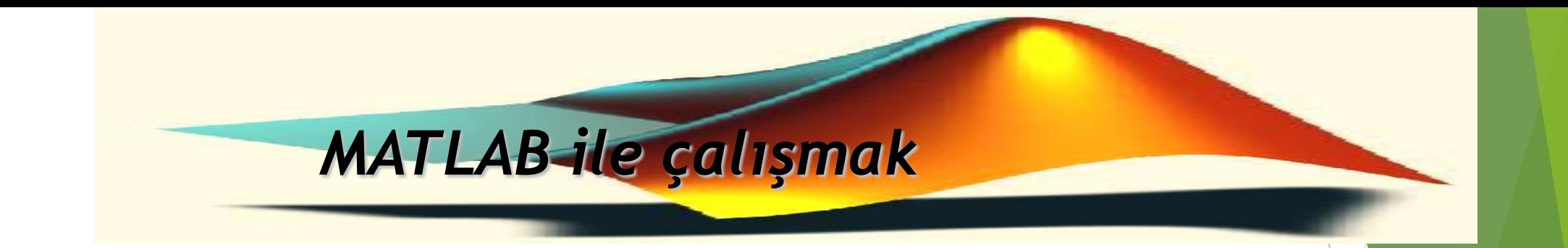

Gerçekte, MATLAB çok daha fazla özelliklere sahip olup, herhangi bir hesap makinesinden daha çok yönlüdür. MATLAB matematik hesaplamalar yapmaya yarayan bir araçtır. FORTRAN, BASIC, PASCAL, C gibi bilgisayar programlama dillere göre kullanımı daha kolay ve daha gelişkin niteliklere sahip bir programlama dilidir.

### **MATLAB'TA KULLANILAN BELLİ BAŞLI KOMUT İŞARETLERİ**

Köşeli parantezler, vektörleri ve matrisleri biçimlendirmek için kullanılır. Örneğin [6.9,9.64, sqrt(-1) ] elemanları virgülle<mark>rle</mark> (veya boşluklarla) ayrılmış üç elemanlı bir vektördür. Buna karşılık [11 12 13;21 22 23], iki satır ve üç sütundan ibaret 2x3 lük bir matrisi gösterir. Buráda noktalı virgül ";"matris oluşturulmasında bir satırı sona erdirip bunu izleyen satırın oluşmasını sağlar. Böylece mxn boyutundaki bir matrisi kolayca oluşturmak mümkündür.

 $A=[$  ]

Biçiminde bir bildirim boş bir matrisi A değişkenine atar.

**...**

**[ ]** 

Bir tek satıra sığmayan ifadelerin bir alttaki satırda devam ettiğini gösterir.

> 23.5.201 7

### **MATLAB'TA KULLANILAN BELLİ BAŞLI KOMUT İŞARETLERİ**

### **( )**

**.**

X vektörünün ilk üç elemanını göstermek için kullanılır. Eğer X'in N adet elemanı varsa

#### $X(N: -1:1)$

komutu yukarıdaki işlemi ters çevirir. Benzer şekilde dolaylı indisleme matrislerde de kullanılır. Örneğin V'nin M elemanı ve W'nun N elemanı mevcut olsun. Bu durumda A(V,M) A'nın elemanlarından oluşmuş MxN boyutlu bir matrisdir. Burada !'nın indisleri V ve W nun elemanlarıdır. Örnek olarak;

#### A( $[1,5]$ ,: ) =A( $[5,1]$ ),: )

İfadesi A matrisinin 1 ve 5'nci satırları arasında yer değiştirme sağlar.

Kesir ayırma işareti. 314/100, 3.14 ve .314e1 aynı anlama gelir. Nokta işareti aynı zamanda eleman elemana çarpma ve bölme işleminde de kullanılır. Kullanılış biçimleri; .\*, .^, ./, .\ veya .'. şeklindedir. Örneğin, C=A./B elemanları  $c(i,j)=a(i,j)/b(i,j)$  olan bir matrisdir. 7 21

Matris indislerini ve fonksiyon argümanlarını ayırmak için kullanılır. Virgül işareti aynı zamanda bir satıra birden fazla bildirim yazılması halinde bildirim komutlarını ayırmak için de kullanılır.

Dizi ya da matris elemanları arasına ayraç olarak yerleştirilir; bu sembol yerine boşluk sembolü kullanılması da aynı etkiyi sağlar;

 $\ast$  [5,7]  $ans =$ 5 7  $\rightarrow$  disp( $\lceil 3, 4 \rceil$ ) 3 4

Karakter türü veriler '' sembolleri içine alınır; **disp** fonksiyonu ile aşağıdaki gibi görüntülenirse bitişik olarak ekrana aktarılırlar:

 $\rightarrow$  disp([3 4])

3 4

 $\rightarrow$  disp(['a' 'c'])

**; SEMBOLÜ**

Noktalı virgül bir bildirimde elde edilen sonuçların program icrası sonunda ekranda görüntülenmesini önlemek için kullanılır. Ayrıca köşeli parantezler içinde matrislere ait satırları sona erdirmek için de kullanılır.

; Sembolü, aralarında yerleştirildiği iki skaleri iki farklı satıra yazar.

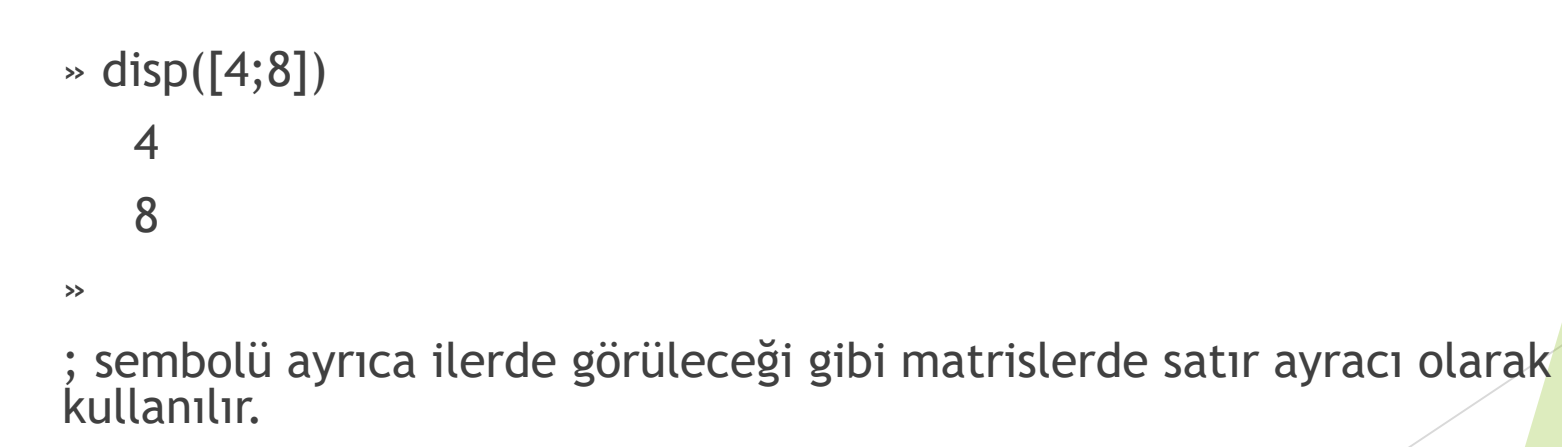

: Sembolü başlangıç ve son değerleri belirten bir sayı dizisini 1'er artımlarla üretilir; başlangıç ve son değerler yanında bir de artım değerleri üçüncü parametre olarak verilirse bu durumda da belirten artımı kullanarak bir sayı dizisi üretir. Üç parametre kullanılırsa **ilk** parametre **başlangıç**, **ikinci**  parametre **artım** ve **üçüncü** parametre ise **son** değerdir.

» 1:6  $ans =$ 1 2 3 4 5 6  $\rightarrow$  disp(2:5) 2 3 4 5 ve aynı zamanda » 2:3:18  $ans =$ 2 5 8 11 14 17  $\approx 0.4:0.7:10$ 

24

Vektörler

Vektörler tek boyutlu sayı dizileridir. Elemanlarının sıralanma yönlerine göre sütun

veya satır vektörü adlarını alırlar. Aşağıdaki A sıra vektörünü Matlab'e tanıtalım.

 $A = \{2 4 5 7\}$ 

 $A = [2 4 5 7]$ ; veya  $A = [2, 4, 5, 7]$ ;

Şimdi de bir sütun vektörü Matlab'e tanıtalım. Matlab'de yeni bir satıra geçildiğini

anlatmak için matris elemanları arasına (;) yerleştirilir.

$$
B = \begin{bmatrix} 1 \\ 2 \\ 4 \\ 6 \end{bmatrix}
$$

 $B = [1; 2; 4; 6];$ 

A ve B vektörlerinin boyutları oldukça küçük olduğu için bu tanıtım işlemleri değişkenler editörü vasıtasıyla da yapılabilirdi. Ancak vektör boyutları büyüdükçe, manuel olarak tanıtım işlemi oldukça zorlaşmaktadır. Özellikle belli bir artıma sahip vektörlerin oluşturulmasında (:) operatörü kullanılmaktadır. Elemanları -12'den başlayıp 2'şer artarak 150'ye kadar devam C satır vektörünü oluşturalım.

 $C = \{-12 -10 -8 \dots 144 \quad 146 \quad 148 \quad 150\}$ 

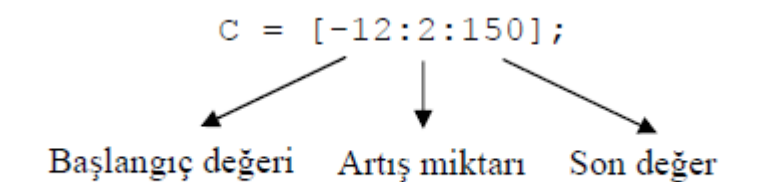

Benzer şekilde, elemanları 1200'den başlayan ve 10'ar inerek -1200'de biten bir D

kolon vektörü oluşturalım.

$$
D = \begin{cases} 1200 \\ 1190 \\ \vdots \\ -1190 \\ -1200 \end{cases}
$$

 $D = [1200:-10:-1200]'$ 

D kolon vektörünün oluşturulması için önce bir satır vektörü oluşturulmuş ve daha sonra (') operatörü vasıtasıyla transpozesi (devriği) alınmıştır.

Bir vektörün boyutu veya eleman sayısı length veya size komutu ile öğrenilebilir.

Örnek olarak C vektörünün eleman sayısı :

 $>>$  length  $(C)$  $ans =$ 82  $\gg$  size (C)  $ans =$ 82 - Sütun Sayısı Satır Sayısı

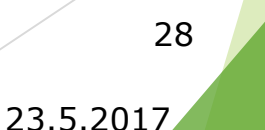

#### Vektör indisleri

Bir vektörün elemanlarına atanılan değer değişkenler editörü veya eleman adresi vasıtasıyla değiştirilebilir. Vektör indisleri 1 den başlamaktadır. Satır vektörlerde ilk eleman soldaki eleman, sütun vektörlerde ise en üstteki elemandır. Örnek olarak, A vektörünün 3. elemanını 27 ile değiştirelim.

 $A(3) = 27$ 

Benzer şekilde A vektörünün 2. elemanını silelim. Vektörün elemanına [ ] değeri atandığında eleman silinir.

#### 29

- 27 2 4  $7\phantom{.0}$
- $>> A(2) = []$

 $A =$ 

 $\overline{2}$ 27  $7\phantom{.0}$ 

Atanacak eleman adresi eleman sayısından fazla ise aradaki elemanlara otomatik olarak 0 değeri atanır. Örnek olarak 3 elemanlı A vektöründe aşağıdaki atama operasyonunu gerçekleştirelim.

 $>> A(9) = 12$ 

#### $A =$

2 27 7 0 0 0 0 0 12

Bir vektörün son elemanına end komutu ile ulaşılabilir.

 $A(end) =$ 

 $12$ 

30

Vektör İşlemleri  $B = B*2$ Skalerlerle ile 4 işlem vektörün her elemanına uygulanır.  $B =$  $A = A + 3$  $A =$ 5 30 10 3 3 3 3 3 15

23.5.2017

Benzer şekilde,

2

4

8

 $12$ 

Örnek olarak, iki vektörün birbiriyle çarpılabilmesi için ilk vektörün sütun sayısı ile

ikinci vektörün satır sayısı birbirine eşit olmalıdır.

Vektörlerde eleman elemana işlemler (.) operatörü ile gerçekleştirilir.

#### Eleman elemana operasyonlar

- Eleman elemana çarpma ₫
- Eleman elemana bölme
- Eleman elemana üst alma  $\Delta$

Yeni bir vektörün oluşturulmasında hafızadaki vektörlerden istifade edilebilir.

 $A = [2 4 5 7];$  $AAA = [A A A]$  $AAA =$ 2 4 5 7 2 4 5 7 2 4 5 7

Benzer şekilde hafızadaki bir vektörün parçalarından da yeni vektörler oluşturulabilir.

 $A = AAA(1:4)$ 

 $A =$ 

 $2 \t 4 \t 5 \t 7$